# Timetable Database Restructuring (Computational)

by

Patricia Noguera 2006-2007

Supervisor: Stephen Houston

# Acknowledgements

I would like to express my gratitude to Dr. Paul Record for providing me with help when I needed it.

My special thanks to Professor Stephen Houston, who wisely oriented and guided me through my project.

To my family and friends, thanks for their support and for guiding my path.

## Content

| 1.   | Introduction                                                                  | 2  |
|------|-------------------------------------------------------------------------------|----|
| 1.1  | Outline of project                                                            | 2  |
| 1.1  | Discussion of Syllabus Plus software                                          |    |
| 1.2  |                                                                               |    |
| 1.3  |                                                                               |    |
|      |                                                                               |    |
| 2.   | Programmes                                                                    | 9  |
| 2.1. |                                                                               |    |
| 2.2  | . Use of Visual Basic                                                         | 10 |
|      |                                                                               |    |
| 3.   | Implementation                                                                | 13 |
| 3.1  | Program 1: Import Database                                                    | 15 |
| 3.2  |                                                                               |    |
| 3.3  |                                                                               |    |
| 3.4  |                                                                               |    |
| 3.5  | Program 5: Change name of module (activities which belong to module)          |    |
|      | d change teaching week pattern from term to semester                          | 19 |
| 3.6  | Program 6: Change the teaching week pattern from term to semester of activity |    |
|      | activity                                                                      | 24 |
| 4.   | Results and conclusions                                                       | 26 |
|      |                                                                               |    |
| 5    | Appendix                                                                      | 33 |

#### Introduction

#### Outline of project

The university is to restructure its academic sessions from 3 terms of 10 weeks to 2 semesters of 14 and 16 weeks. This means that current room timetable data will need to be converted into a new teaching pattern. It is also likely that all codes used to identify courses and modules will need to change to make a distinction between term and semester academic delivery.

The university uses a software package called Syllabus Plus for its timetabling. This package can perform scheduling functions however it is currently employed only as a room booking system at present. In academic session 2008-2009 the university will be restructuring its academic year from 3 terms of 10 weeks to semesters of 14 weeks and therefore major changes will be required to the timetabling information. This project has two functions, both with practical and relevant applications to the timetabling of the university.

The timetable database will need to be amended to reflect the changes in the academic year. All module codes, course codes, course structures, active weeks will be changed to new codes and patterns.

The project has looked a number of aspects associated with the data held in a term format and conversion to a semester format. All of the changes can be done manually on Syllabus Plus but given that there are 1400 modules with activities associated with them and 8500 scheduled activities, a manual conversion would take a considerable amount of time.

This project will also identify any issues concerning current data format and potential problems with data conviction.

#### Discussion of Syllabus Plus software

The software package called Syllabus Plus has the ability to schedule taught activities based on student registration and room and staff requirements (called suitabilities and constraints). Presently the university timetable is organised manually relying on local knowledge and accumulated experience of timetabling at Heriot-Watt University. The software is used as a repository for room booking information. This information is on a shared database and each timetables has open access to objects in the database that belong to them and shared resources. A subject timetables has the authority to make or amend their subjects' activities and locate in shared locations. A subject timetable has limited permissions, but sufficient to ensure that they can reserve teaching accommodation (a resource) to allow their programmes to run.

The database is organised as follows: A programme of study is a collection of mandatory and optional modules that are taken by students on that course. Each module has a number of activities associated with it. These activities are the points of contact between a member of staff and the students. The activities can have different types (lecture, tutorial, lab etc) and can run for different durations. The university timetable is organised as having teaching between 9.15am and 6.15pm on Monday, Tuesday Wednesday Thursday and Friday. The day is split into 9, hourly slots. The software can have student registration information imported and can then be used to allocate students to activities and then make timetable decisions based on room availability, staff availability, room suitabilities, student number and student availability. (This is not used at present at Heriot-Watt University, all timetable decisions are taken using staff local knowledge.)

The timetable software is a relational database and stores all data in a 'house style'. The data can be exported as a text file for the purposes of 'rolling over' data from one academic session to another. The software works on a 52 week year. At the end of each year a new year is created by exporting the data and importing into a new database with the date of the first week amended. The export file is called an exchange file (.uef) and is structured text file.

#### Discussion of data format from software

The data format of file that Syllabus Plus program creates is structured always following the same configuration.

In the one hand, the file has declaration the objects which belong to database, these objects have an ID and their hostkey, so there is an Institution, 60 Departments, 50 Named Availabilities, 628 Programmes of Study, 14 Activity Types, one Students, 20 Suitabilities, 2066 Modules, 123 Student Sets, 277 Staff, one hundred and ninety Locations, 48 Activity Templates, 8763 Activities.

Every object is identified with the ID, so for example, the institution has the ID number 10000, departments have the Id number 27000, Named Availabilities have the ID 25000, Modules have the ID 11000, etc.

Bellow are examples of the uef file structure:

```
REM Declare 50 Named Availabilities
25000 #SPLUSB19023
25000 #SPLUSB19024
25000 #SPLUS837C50
25000 #SPLUS895D00
25000 #SPLUS57641F
25000 #SPLUS5763D6
                                      HostKey of each named availabilities
25000 #SPLUS9CD9FA
25000 #SPLUS3F53F3
25000 #SPLUS666CEC
25000 #SPLUS9CDA04
. . . . .
REM Declare 2066 Modules
11000 342GM2
11000 153YP3
11000 342SM2
11000 343EM2
11000 341RZ3
11000 341RC3
11000 151CL3
11000 151CP3
                                       HostKey of module
11000 263AC3
11000 262AW3
11000 132TH3
11000 143ES3
11000 269TF3
11000 269TG3
11000 312CN3
11000 344SI1
```

```
REM Declare 14 Activity Types
31000 #SPLUSADDAF9
31000 LP
31000 LL
31000 LC
31000 -
31000 C
31000 T
31000/#SPLUSF6730C
                                             HostKey Activity Type
31000 AL
31000 #SPLUSADDAF8
31000 LD
31000 S
31000 W
31000 #SPLUS447692
REM
```

In this last case, there fourteen Activity Types are declared and the ID of it is 31000 with every one hostkey that after it will be necessary to use in every specific object. The modules are identified with ID 11000 and named availabilities with ID 25000.

The file has every object specified, so for example, the specification of a Module:

| REM M | lodule: C | 44SI1  |           |         |          |             |        |          |           |   |   |      |
|-------|-----------|--------|-----------|---------|----------|-------------|--------|----------|-----------|---|---|------|
| 11004 | 344SI1    | C44SI1 |           |         |          | Name        | of mod | dule     |           |   |   |      |
| 11005 | 344SI1    | SPANI  | SH CASE S | TUDIES  | Α        | Descri      | otion  |          |           |   |   |      |
| 11020 | 344SI1    | 34     |           |         |          | Depart      | ment l | Number   |           |   |   |      |
| 11036 | 344SI1    | 0      |           |         |          | •           |        |          |           |   |   |      |
| 11021 | 344SI1    | 0      |           |         |          | Studer      | t num  | ber      |           |   |   |      |
| 11027 | 344SI1    | -all   |           | 0       |          |             |        |          |           |   |   |      |
| 11027 | 344SI1    | -all   |           | 1       |          |             |        |          |           |   |   |      |
| 11027 | 344SI1    | +      | 332M4     | 1       |          |             |        |          |           |   |   |      |
| 11030 | 344SI1    | -all   |           |         |          |             |        |          |           |   |   |      |
| 11039 | 344SI1    | 0      |           |         |          | Studer      | t num  | ber      |           |   |   |      |
| 11051 | 344SI1    | 1      |           |         |          |             |        |          |           |   |   |      |
| 11051 | 344SI1    | 0      |           |         |          |             |        |          |           |   |   |      |
| 11061 | 344SI1    | 0      | 68        |         |          |             |        |          |           |   |   |      |
| 11063 | 344SI1    | 111111 | 111100000 | 0000000 | 00000000 | 00000000    | 000000 | 0000000  | 0         |   |   |      |
| 11081 | 344SI1    | -all   | 0000000   | 0000000 | 00000000 | 00000000    | 000000 | 0000000  | 000000000 | 0 | 0 | 0    |
| 11081 | 344SI1    | +      | 0000000   | 0001111 | 11111111 | 11111111    | 111111 | 11111111 | 111111111 | 0 | 0 | 1095 |
| 11081 | 344SI1    | +      | 0000000   | 0001111 | 11111111 | 11111111    | 111111 | 11111111 | 111111111 | 1 | 0 | 1095 |
| 11081 | 344SI1    | +      | 0000000   | 0001111 | 11111111 | 11111111    | 111111 | 11111111 | 111111111 | 2 | 0 | 1095 |
| 11081 | 344SI1    | +      | 0000000   | 0001111 | 11111111 | 11111111    | 111111 | 11111111 | 111111111 | 3 | 0 | 1095 |
| 11081 | 344SI1    | +      | 0000000   | 0001111 | 11111111 | 11111111    | 111111 | 11111111 | 111111111 | 4 | 0 | 1095 |
| 11331 | 344SI1    | -all   |           |         |          |             |        |          |           |   |   |      |
| 11331 | 344SI1    | + 1    |           |         |          |             |        |          |           |   |   | 1    |
| 11332 | 344SI1    |        |           |         |          |             |        |          |           |   |   |      |
| 11333 | 344SI1    |        |           |         |          |             |        |          |           |   |   |      |
| 11334 | 344SI1    |        |           |         | Availab  | oility 52 w | eeks o | of year  |           |   |   |      |
| 11335 | 344SI1    |        |           |         |          | -           |        | -        |           |   |   |      |
| RFM   |           |        |           |         |          |             |        |          |           |   |   |      |

The second column is the hostkey, as this module has been specified before in the Modules declarations, we must find: 11000 344SI1

In the first line 11004, we have the name of module, line 11005 has the module description, line 11020 has the number of department where the module belong, line 11021 and 11039 is the population number, line 11063 is the term, in this case this module belong to Term 1. This will be explained later. Line 11081 is opposite of 11063.

#### Activity specification:

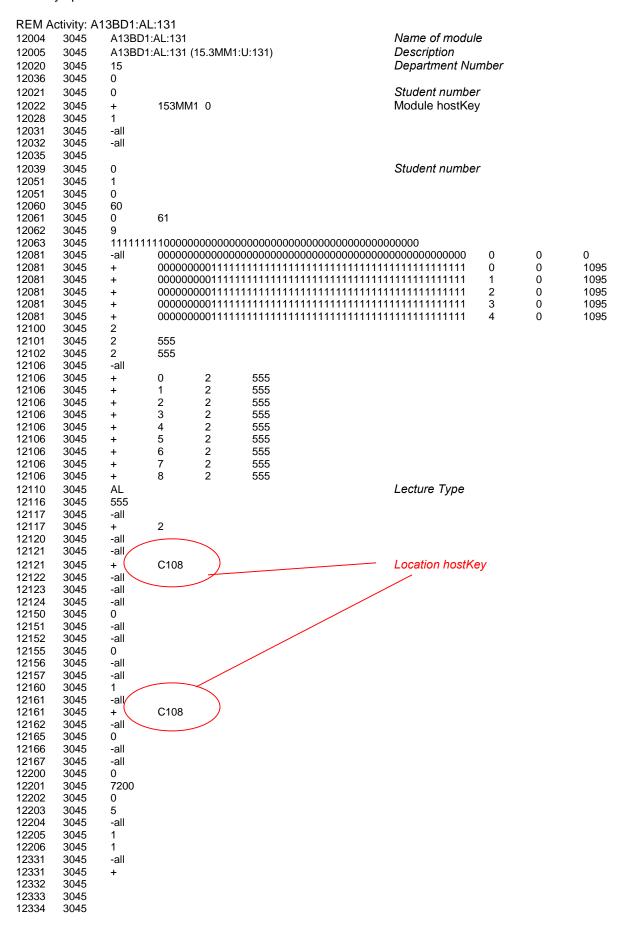

12335 3045 12401 3045 REM

This activity specification is very similar to module specification, it has the hostkey 3045, the activities are identified with Id 12000 and it has the type and in this case, it is a Lecture (AL).

#### Considerations of dealing with data

To process with the data file, I read each line of the file and then identify the text string to change. Thus the original file is open, read the line and make the permanent changes in a new text file.

At the beginning, to deal with data file I have taken the most important attributes of the file, these attributes are hostkey, name, description, nDepartment and Term in the module case and hostkey, name, description, nDepartment and nModule in the activity case. These data have been taken to introduce in the Access program table to assist the programs to makes changes, imported ID and hostkey data for modules and activities were imported into an Access database. This information provides information to the changes to be made

#### **Programs**

The project concentrates on a 'find and replace' exercise.

Initially I investigated with Microsoft Access as a means of data string substitution not consistent. However, as the data structure of the UEF file changed, it was not possible to import the data in a uniform format and some part would have been necessary to return the database export into the correct UEF format. Alternatively, the UEF file could have been into different tables running different data sets. So, the format of UEF file meant that it could not be possible to out all data in one table, this one did that I need multiple tables, cut part of the data and paste in original file, multiple queries, etc.

Also, the uef file could need to be construction from data outputs for various Access tables. If Syllabus Plus was sensitive to data format, problems may have solution importing a prefabricated data file.

It was decided against using Access but to use a Visual Basic program to read the UEF file. The advantaged of this method is that the modified file could have identical format to the original file and the new file created could be successfully imported into Syllabus Plus.

However, I was used Access because it could be used to organize the text file dates, even though I could use other program like Mysql, Sql, etc. to do the tables, I decided to use Access because I think that it is very intuitive and useful.

Finally I used it to do the main tables of Module and Activity and after I can do the relevant queries in the tables for then it will be used in my Visual Basic program.

One table is called Module, it has the following fields:

- HostKey: it has all modules hostkey
- Title: it has every name of all modules from file.
- Description: it has the description of every module
- nDepartment: it is the department number that belong every module
- Term: it is the term for every module, it was necessary for after to do several modification in the week pattern from term to semester.

A second table is called Activity, it has the following fields:

- HostKey: it has all activities hostkey
- Title: it has every name of all activities from file
- Description: it has the description of every activity
- nDepartment: it is the department number that belong every activity
- nModule: it is the module hostkey and it references to module that the activity belongs.
- ActivityType: it is the type from activity, it can be lecture, tutorial, lab, etc.

After done with the tables, I continued the project with visual basic and the tables contruction.

Visual Basic provides many interesting sets of tools to aid in building applications. This program can add a substantial amount of code simply by controls, such as buttons and dialog boxes and then defining their appearance and behaviour.

I decided to use VB because I thought it is the better way to read a file, to do several changes and after to create a file of exit with all changes.

As I wanted to use in VB program the tables that I had created in Access I had to configure some things in the Control Panel to connect VB and Access.

I followed the next configurations:

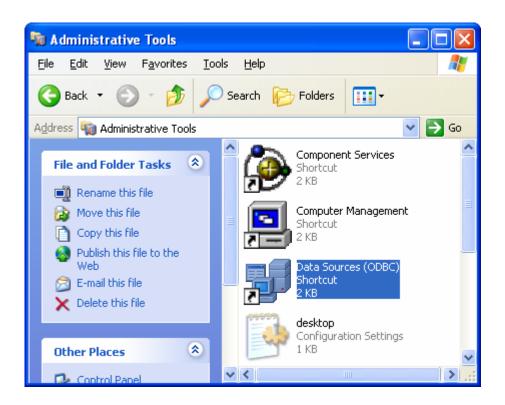

Figure 1. Control Panel > Administrative tools > Data Sources (ODBC)

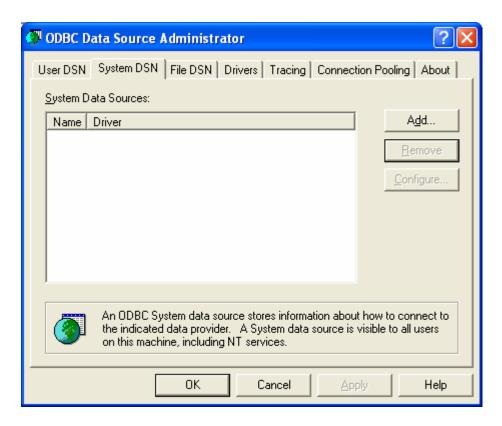

Figure 2. The ODBC Data Source Administrator: select the "System DSN" tag and click "Add"

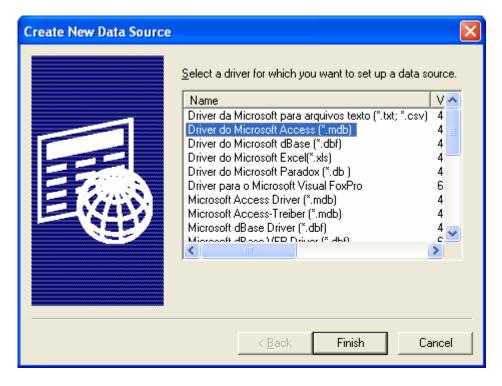

Figure 3 .Creating a New Data Source: I need to highlight "Driver do Microsoft Access (\*.mdb)" and click "Finish"

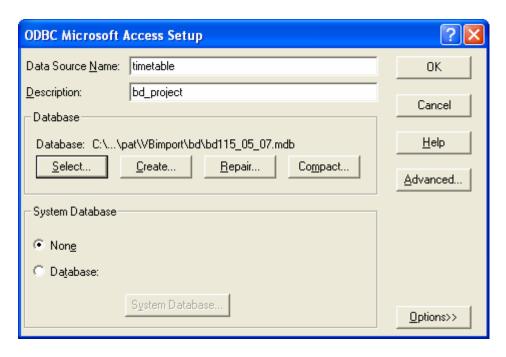

**Figure 4. ODBC Microsoft Access Setup:** First of all, give the Data Source a name and keep it simple. Then, give it a friendly description in case other Administrators need to know what it's for. Finally, you'll need to point ODBC at the database you created in step 1. Leave all the other options as they are and click OK.

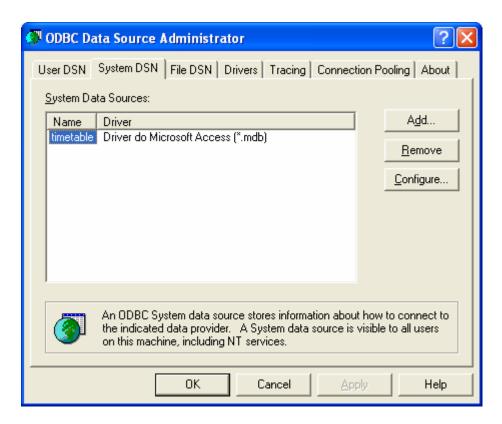

Figure 5. ODBC with new database connection: The ODBC dialogue box should look something like figure in above.

#### Program 1: Import Database

This first program is to top up the file dates in the Module table and Activity table. In the same program, I need the file date to complete every fields of the table like to activity table, the one difference that there is of one table to the other is for module table I have taken file line 11063 to complete the terms and for activity I have taken file line 12022 and 12110 to complete the module number and activity type.

To complete the rest of table fields I have taken file line 11004 to complete the hostkey and name of module, 11005 to complete the description and 11020 the department number, activity table needs the same but in this case I have taken file line 12004, 12005 and 12020.

For adding, every date in every field, I have used an Ado

ActiveX Data objects (ado)

There defines a model of programming which provides the necessary elements to have access and to update a database.

Ado provides the mechanisms to realize the following activities:

- 1. To connect to a net
- 2. To specify a command to have access to the database
- 3. To execute a command.
- 4. To store the rows of a table as response of the execution of command.
- 5. Update the database
- 6. To provide a mechanism to detect the mistakes

With the Ado called Adodc1, I am going to add the dates in the respective fields

Adodc1 has the next select: "select \* from activity" and then with the command Adodc1.AddNew add in every fields the date file that I found in the file lines.

With module is the same code but I need to add the case when the line is 11063 to complete the terms of every module, in the module program I don't need number of module and activity type.

I use a function called *nCaractersUntilEmpty* to move in the differences position of the line, this function return the number of characters before to find a space, so I can catch the date to then complete the fields. The function "Mid" is particularly from Visual Basic, this function return the date from one length to other length.

The program read all lines date and when found the lines put every thing in table fields.

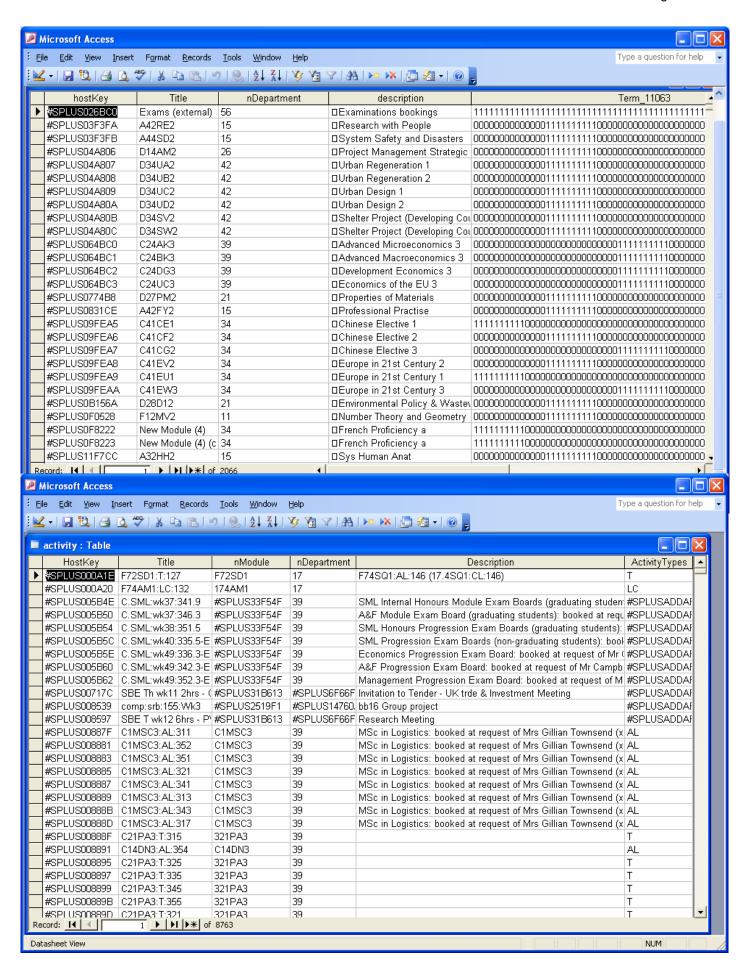

#### **Program 2:** Add population activities

| Module Name | Number Population |                |
|-------------|-------------------|----------------|
|             |                   |                |
| B31Cl3      | 3                 |                |
| B31DI2      | 109               |                |
| B31EI3      | 128               |                |
| B31EN1      | 105               |                |
| B31MY2      | 14                |                |
| B31PX1      | 55                |                |
| B31PY2      | 146               |                |
| B31PZ3      | 52                |                |
| B32BD1      | 8                 |                |
| B32DO3      | 66                |                |
| B32EO1      | 143               |                |
| B32FG2      | 57                |                |
| B32GI1      | 52                |                |
| B32MH3      | 3                 |                |
| B32PR2      | 116               | hostkey 222PR2 |
| B32RA1      | 51                |                |
| B32RP3      | 51                |                |
| B32SF3      | 58                |                |
| B32UA2      | 17                |                |
| B33CK2      | 57                |                |

A list of selected modules and their population were used to test the program that added class sizes to modules and lecture activities. This list had module code and module population

To change the population activity I need to know the hostkey of the Module Name, so at first I found the hostkey of every module name and after I can change the population activity of that activity which has a nModule the hostkey that I have found. I only have to change the population activity in those activities which have the Activity Types like a Lecture (AL).

This program use 2 Adodc, the first one is called Adodc2 and the second one Adodc3. The Adodc2 select all hostkey from module where the title is one of that Module name.

#### So I have next select:

Sql= "select hostkey from module where title=' B34VJ2' and 'B34VI1'...." This select is assigned to the first one (Adodc2).

The second one Adodc3, has the next select:

Sql1= "select title from activity where nModule=!Adodc2.Recordset!hostkey" and then when I found the line REM Activity: *title* I check if this title belong to sql1. Finally I change the number in line 12021 and 12039

| REM Activity: I | B32PR2:AL:243 |   | REM Activity: B32PR2:AL:243 |
|-----------------|---------------|---|-----------------------------|
| 12004 5862      | B32PR2:AL:243 |   | 12004 5862 B32PR2:AL:243    |
| 12005 5862      | B32PR2:AL:243 |   | 12005 5862 B32PR2:AL:243    |
| 12020 5862      | #SPLUS147609  |   | 12020 5862 #SPLUS147609     |
| 12036 5862      | 0             |   | 12036 5862 0                |
| 12021 5862      | 0             |   | 12021 5862 116              |
| 12022 5862      | + 222PR2      | 0 | 12022 5862 + 222PR2 0       |
| 12028 5862      | 1             |   | 12028 5862 1                |
| 12031 5862      | -all          |   | 12031 5862 -all             |
| 12032 5862      | -all          |   | 12032 5862 -all             |
| 12035 5862      |               |   | 12035 5862                  |
| 12039 5862      | 0             |   | 12039 5862 116              |
| 12051 5862      | 1             |   | 12051 5862 1                |

#### **Program 3:** Add population module

In this program I only need one Adod to search the module name in the module table, so when I found a line as "REM Module: title" if this title is the same to some title of the Adodc, then it will be necessary to change the population number.

So I use the same adod that I used to add population activity, the other one is not necessary in this case, the select that I have created to allow at Adod is:

Sql= "select hostkey from module where title=' B34VJ2' and 'B34VI1'...."

I change the population module in line 11021 and 11039 as well.

```
REM Module: B32PR2
11004 222PR2
                   B32PR2
11005 222PR2
                   Prog for Eng
11020 222PR2
                   #SPLUS147609
11036 222PR2
                   0
                   0
11021 222PR2
11027 222PR2
                   -all
                                0
11027 222PR2
                         22112 0
                   +
11027 222PR2
                         #SPLUS4D35A9
                                             0
11027 222PR2
                         23112 0
11027 222PR2
                         #SPLUSF99AFB
                   +
                                             0
11027 222PR2
                         #SPLUSF99AFF
                                             0
11027 222PR2
                         #SPLUS5AA302
                                             0
11027 222PR2
                         #SPLUS4D35A7
                                             0
11027 222PR2
                   -all
                                1
11030 222PR2
                   -all
11039 222PR2
11051 222PR2
                   1
REM Module: B32PR2
11004 222PR2
                   B32PR2
11005 222PR2
                   Prog for Eng
                   #SPLUS147609
11020 222PR2
11036 222PR2
                   0
11021 222PR2
                   116
11027 222PR2
                   -all
                                0
11027 222PR2
                         22112 0
                         #SPLUS4D35A9
11027 222PR2
                   +
                                             0
11027 222PR2
                         23112 0
                   +
11027 222PR2
                         #SPLUSF99AFB
                                             0
                   +
11027 222PR2
                         #SPLUSF99AFF
                                             0
                   +
11027 222PR2
                         #SPLUS5AA302
                                             0
                   +
11027 222PR2
                         #SPLUS4D35A7
                                             0
11027 222PR2
                                1
                   -all
11030 222PR2
                   -all
11039 222PR2
                   116
11051 222PR2
```

#### Program 4: Delete term 3

To delete term 3, I use one Adod, this one select the title of module who belong to term3, so I have:

The module which belong to term 3 have the field Term\_11063 equal to:

I allow the sentences sql to Adod, so I have:

```
Adodc2.Recorsource=sql1
```

So I can delete all modules of term3, because I have the title and with it when I found one line as: REM module: *title* if the title is the same with the Adod, it will be delete.

```
. . . . . . .
11331
     222UA2 +
11332
     222UA2
11333
     222UA2
11334
     222UA2
11335
     222UA2
REM
REM Module: B51LB3
     #SPLUS2F6B12
                B51LB3
11004
11005
     #SPLUS2F6B12
                Eng Coursework 2
11020
     #SPLUS2F6B12
                #SPLUS28A305
11036
     #SPLUS2F6B12
                0
11021
     #SPLUS2F6B12
                0
11027
     #SPLUS2F6B12
                           0
                -all
11027
     #SPLUS2F6B12
                -all
11030
     #SPLUS2F6B12
                -all
11039
     #SPLUS2F6B12
                0
11051
     #SPLUS2F6B12
11051
     #SPLUS2F6B12
                0
     #SPLUS2F6B12
                196
11061
                      264
                11063
     #SPLUS2F6B12
11081
     #SPLUS2F6B12
                      0
                                                                        0
                -all
11081
     #SPLUS2F6B12
                      0
                                                                   0
     1095
11081
     #SPLUS2F6B12
                      0
     1095
     #SPLUS2F6B12
11081
                      2
                                                                   0
     1095
     #SPLUS2F6B12
                      11081
                                                             3
                                                                   0
     1095
     #SPLUS2F6B12
                      11081
                                                                   0
     1095
     #SPLUS2F6B12
11331
                -all
     #SPLUS2F6B12
11331
11332
     #SPLUS2F6B12
11333
     #SPLUS2F6B12
11334
     #SPLUS2F6B12
11335
     #SPLUS2F6B12
REM
REM Module: A23OC2
     A23OC2 A23OC2
11004
11005
     A23OC2 Rand Proc & Con
11020
     A23OC2 15
11036
     A23OC2 0
11021
     A23OC2 0
```

11331 222UA2 11332 222UA2 11333 222UA2 11334 222UA2 11335 222UA2 REM REM REM Module: A23OC2 LS3OC2 11004 A23OC2 11005 A23OC2 Rand Proc & Con 11020 A23OC2 15 11036 A23OC2 0 11021 A23OC2 0

. . . . . .

# **Program 5:** Change name of module (activities who belong to module) and change the teaching week pattern from term to semester

This is really a complex program, because on the one hand change the name of modules and at the same time it changes the activity name which belongs to the module that I have changed the name before. On the second hand, this program changes the module terms to semester.

I have created a new table in access with the all old modules names and the new modules names, so I have searched the old code name in the file and to compare with the module name of the file, if this are equals then I change it.

An example of some old codes and new codes that It is necessary to change is:

| module   | _codes   |
|----------|----------|
| old_code | new_code |
| A11AB2   | LS1AB2   |
| A11BP2   | LS1BP2   |
| A12GP2   | LS2GP2   |
| A12LB2   | LS2LB2   |
| A12MB2   | LS2MB2   |
| A13BR2   | LS3BR2   |
| A13CP2   | LS3CP2   |
| A13MC2   | LS3MC2   |
| A13MP2   | LS3MP2   |
| A13OM2   | LS3OM2   |
| A13TC2   | LS3TC2   |
| A14BD2   | LS4BD2   |
| A14BE2   | LS4BE2   |
| A14BF2   | LS4BF2   |
| A14CD2   | LS4CD2   |
| A14CE2   | LS4CE2   |
| A14CF2   | LS4CF2   |
| A14FC2   | LS4FC2   |

To do these changes I have created a sql sentences to then allows to Adod:

sql = "select old\_code, new\_code from module\_codes"
Adodc2.RecordSource = sql

After that, I am going to read the file and when I found the line 11004 I check if the name is in the Adod, line 11004 is where I found the module name, so I have:

If myLine = Adodc2.Recordset!old code then I change the name with the new code name.

I do the same with I found line 12004, this line is the activity name, if the part of activity name is equal to old\_code I change, but the activity name always is longer than the old code, so I compare the first 6 digits of the activity name, so I have:

If (Mid(myLine, 1, 6) = Adodc2.Recordset!old\_code) then I change the activity name.

myLine always has the name of module or activity this one I found in line 11004 in the case of module and line 12004 in the case of activity.

REM Module: A12LB2 \_\_\_\_\_ REM Module: A12LB2

11004 152GL2 A12LB2 11004 152GL2 LS2LB2

REM Activity: A12LB2:AL:214
12004 486 A12LB2:AL:214
12004 486 LS2LB2:AL:214

#### Terms to semester

Before explaining how I have changed the terms to semester, I would like to explain how the terms are structured.

I found the terms in line 11063 in the module case and 12063 in the activity case, so I found for example:

#### Module case (term 1):

#### Activity case (term 1):

In these two cases the module and activity belong to term 1, but we can find modules and activities with term 2 or 3 like:

#### Term 2:

| 11063 | A33RE2       | 000000000000111111111110000000000000000 |
|-------|--------------|-----------------------------------------|
| 12063 | #SPLUSFFBA44 | 0000000000001111111000000000000000000   |

#### Term 3:

| 11063 | D34SS3       | 00000000000000000000000001111111111110000 |
|-------|--------------|-------------------------------------------|
| 12063 | #SPLUSB83A35 | 000000000000000000000000001111111000000   |

Week pattern term line has 52 digits, each digits represent weeks and is structured as follows:

| 10 weeks(Term1) | 4 weeks(holidays) | 10 weeks(Term2) | 4 weeks(holiday) | 10 Weeks(Term3) | 14 Weeks(holidays) |
|-----------------|-------------------|-----------------|------------------|-----------------|--------------------|
| 1111111111      | 0000              | 0000000000      | 0000             | 000000000       | 0000000000000      |
| 000000000       | 0000              | 1111111000      | 0000             | 000000000       | 00000000000000     |
| 000000000       | 0000              | 000000000       | 0000             | 1111111111      | 00000000000000     |

Can be that some term doesn't complete all ten weeks, but it belong at the term in similar way. Now I need to change the terms to semester, in semester doesn't exist term 3, like this way:

| 14 weeks(Seme.1)                        | 3 weeks(holidays) | 12 weeks(Sem2)                 | 3 weeks(holiday) | 4Weeks(Sem. 2) | 16 Weeks(holidays)                      |
|-----------------------------------------|-------------------|--------------------------------|------------------|----------------|-----------------------------------------|
| 111111111111111111111111111111111111111 | 000<br>000        | 000000000000<br>11111111111111 | 000<br>000       | 0000<br>1111   | 000000000000000000000000000000000000000 |

I have two functions to know if the term is term 1 or term 2:

#### **Shown code functions in Appendix**

The first one checks, if the string belongs to term1 and the second one checks if it belongs to term2. To do this function, at first in the function to check is term 1, I have used the function Mid, the string has 52 digits, to see if it is term1 I have taken from where term 1 finish, this is in position eleven to the string finish and then if all this digits are equal to zero this string belongs to term1,

To term 2, I have taken the first fourteen digits and the last twenty eight digits and if it is equal to zero this string belongs to term 2.

After to change line 11063, I must change line 11081, this line is always opposite to line 11063, so to change line 11081 I have created one function called opposite, this function takes the line 11063 and make the opposite.

I must add that the module has a line 11081 as this, but this one is not necessary to change.

#### Show code to change the terms and function opposite in appendix

```
REM Module: D29CF2
11004
     #SPLUS681C5E
               D29CF2
     #SPLUS681C5E
11005
               Coastal Flood Defence
     #SPLUS681C5E
               #SPLUS6F66F5
11020
     #SPLUS681C5E
11036
11021
     #SPLUS681C5E
11027
     #SPLUS681C5E
                         0
               -all
                    #SPLUS65BC49
     #SPLUS681C5E
11027
                              0
11027
     #SPLUS681C5E
               -all
     #SPLUS681C5E
11030
               -all
     #SPLUS681C5E
11039
               0
     #SPLUS681C5E
11051
11051
     #SPLUS681C5E
11061
     #SPLUS681C5E
               98
     #SPLUS681C5E
               11063
                    11081
     #SPLUS681C5E
                                                        0
                                                             0
                                                                   0
               -all
     #SPLUS681C5E
                    11081
                                                        0
                                                             0
     1095
11081
     #SPLUS681C5E
                    1
                                                             0
     1095
     #SPLUS681C5E
11081
                    2
                                                             0
     1095
     #SPLUS681C5E
                    11081
                                                        3
                                                             0
     1095
11081
     #SPLUS681C5E
                    0
     1095
11331
     #SPLUS681C5E
               -all
     #SPLUS681C5E
11331
11332
     #SPLUS681C5E
     #SPLUS681C5E
11333
11334
     #SPLUS681C5E
11335
     #SPLUS681C5E
REM
```

| REM M | odule: D29CF2 |         |                   |                                         |   |   |   |
|-------|---------------|---------|-------------------|-----------------------------------------|---|---|---|
| 11004 | #SPLUS681C5E  | D29CF2  |                   |                                         |   |   |   |
| 11005 | #SPLUS681C5E  | Coastal | Flood Defence     |                                         |   |   |   |
| 11020 | #SPLUS681C5E  | #SPLUS  | 6F66F5            |                                         |   |   |   |
| 11036 | #SPLUS681C5E  | 0       |                   |                                         |   |   |   |
| 11021 | #SPLUS681C5E  | 0       |                   |                                         |   |   |   |
| 11027 | #SPLUS681C5E  | -all    | 0                 |                                         |   |   |   |
| 11027 | #SPLUS681C5E  | +       | #SPLUS65BC49      | 0                                       |   |   |   |
| 11027 | #SPLUS681C5E  | -all    | 1                 |                                         |   |   |   |
| 11030 | #SPLUS681C5E  | -all    |                   |                                         |   |   |   |
| 11039 | #SPLUS681C5E  | 0       |                   |                                         |   |   |   |
| 11051 | #SPLUS681C5E  | 1       |                   |                                         |   |   |   |
| 11051 | #SPLUS681C5E  | 0       |                   |                                         |   |   |   |
| 11061 | #SPLUS681C5E  | 98      | 166               |                                         |   |   |   |
| 11063 | #SPLUS681C5E  | 0000000 |                   | 111111000111100000000000000000000000000 |   |   |   |
| 11081 | #SPLUS681C5E  | -all    |                   | 000000000000000000000000000000000000000 | 0 | 0 | 0 |
| 11081 | #SPLUS681C5E  | +       | 1111111111111111  | 110000000000011100001111111111111111    | 0 | 0 |   |
|       | 1095          |         |                   |                                         |   |   |   |
| 11081 | #SPLUS681C5E  | +       | 1111111111111111  | 110000000000011100001111111111111111    | 1 | 0 |   |
|       | 1095          |         |                   |                                         |   |   |   |
| 11081 | #SPLUS681C5E  | +       | 1111111111111111  | 1100000000000011100001111111111111111   | 2 | 0 |   |
|       | 1095          |         |                   |                                         |   |   |   |
| 11081 | #SPLUS681C5E  | +       | 11111111111111111 | 110000000000011100001111111111111111    | 3 | 0 |   |
|       | 1095          |         |                   |                                         |   |   |   |
| 11081 | #SPLUS681C5E  | +       | 11111111111111111 | 1100000000000011100001111111111111111   | 4 | 0 |   |
|       | 1095          |         |                   |                                         |   |   |   |
| 11331 | #SPLUS681C5E  | -all    |                   |                                         |   |   |   |
| 11331 | #SPLUS681C5E  | +       |                   |                                         |   |   |   |
| 11332 | #SPLUS681C5E  |         |                   |                                         |   |   |   |
| 11333 | #SPLUS681C5E  |         |                   |                                         |   |   |   |
| 11334 | #SPLUS681C5E  |         |                   |                                         |   |   |   |
| 11335 | #SPLUS681C5E  |         |                   |                                         |   |   |   |
| REM   |               |         |                   |                                         |   |   |   |

#### Program 6: Change the teaching week pattern from term to semester of activity

This program is similar to previous because it uses the same functions, isTerm1 and isTerm2. The only difference is in the line, where I have to change, this program change the term, when I find the line with number 12063 and after change line 12081 with the function called "opposite" but only these activities who have activity type as a lecture (AL)

```
REM Activity: C3MSC2:AL:213
12004
      1326
            C3MSC2:AL:213
12005
      1326
12020
      1326
            39
12036
      1326
            0
            0
12021
      1326
12022
      1326
            +
                   C3MSC2 0
12028
      1326
12031
      1326
            -all
12032
      1326
            -all
12035
      1326
12039
      1326
            0
12051
      1326
            1
12051
      1326
            0
12060
      1326
            60
12061
      1326
            98
                   159
12062
      1326
12063
      1326
            12081
      1326
            -all
                   0
                                                                      0
                                                                             0
12081
                   1095
      1326
                                                                      0
                                                                0
                                                                             1095
12081
      1326
                   0
12081
      1326
            +
                   0
                                                                             1095
12081
      1326
                   3
                                                                       0
                                                                             1095
            +
12081
      1326
            +
                   0
                                                                             1095
            2
12100
      1326
12101
      1326
            0
12102
      1326
            98
                   675
12106
      1326
            -all
12106
      1326
                   14
                                675
            +
                         0
12106
      1326
                   15
                                675
            +
12106
      1326
                         0
                                675
            +
                   16
12106
      1326
                   17
                         0
                                675
12106
      1326
            +
                   18
                         0
                                675
12106
                         0
                                675
      1326
            +
                   19
12106
      1326
                   20
                         0
                                675
12106
      1326
                   21
                         0
                                675
12106
      1326
                   22
                         0
                                675
12110
      1326
            AL
12116
      1326
            675
12117
      1326
            -all
      1326
                   0
12117
12120
      1326
            -all
12121
      1326
            -all
      1326
                   BUG20
12121
12122
      1326
            -all
12123
      1326
            -all
12124
      1326
             -all
12150
      1326
            0
            -all
12151
      1326
12152
      1326
            -all
12155
      1326
      1326
12156
            -all
12157
      1326
            -all
12160
      1326
12161
      1326
            -all
                   BUG20
12161
      1326
12162
      1326
            -all
12165
      1326
12166
      1326
            -all
12167
      1326
            -all
```

```
REM Activity: C3MSC2:AL:213
       1326
              AFMSC2:AL:213
12004
12005
       1326
12020
       1326
              39
12036
       1326
              0
12021
       1326
              0
                     C3MSC2 0
12022
       1326
              +
12028
       1326
              1
12031
       1326
              -all
12032
       1326
              -all
12035
       1326
12039
       1326
12051
       1326
              1
12051
       1326
              0
12060
       1326
              60
12061
       1326
              98
                     159
12062
       1326
              9
12063
       1326
              12081
       1326
              -all
                     0
                                                                             0
                                                                                    0
                     0
                                                                                    1095
12081
       1326
                                                                             0
12081
       1326
                                                                                    1095
                                                                             0
              +
                                                                      1
                     2
                                                                                    1095
12081
       1326
              +
                                                                             0
12081
       1326
              +
                                                                      3
                                                                             0
                                                                                    1095
                                                                                    1095
12081
       1326
                     0
              +
12100
       1326
              2
12101
       1326
              0
                     675
12102
       1326
              98
                     675
12106
       1326
              -all
12106
       1326
              +
                     14
                            0
                                   675
12106
       1326
              +
                     15
                            0
                                   675
12106
       1326
                     16
                            0
                                   675
              +
       1326
12106
                            0
              +
                     17
                                   675
12106
       1326
              +
                     18
                            0
                                   675
12106
       1326
                            0
                                   675
              +
                     19
12106
       1326
                            0
              +
                     20
                                   675
12106
       1326
              +
                     21
                            0
                                   675
12106
       1326
                     22
                            0
                                   675
12110
       1326
              AL
12116
       1326
              675
12117
       1326
              -all
12117
       1326
                     0
12120
       1326
              -all
       1326
12121
              -all
                     BUG20
12121
       1326
12122
       1326
              -all
       1326
12123
              -all
12124
       1326
              -all
12150
       1326
12151
       1326
              -all
12152
       1326
              -all
12155
       1326
              0
12156
       1326
              -all
12157
       1326
              -all
       1326
12160
              1
12161
       1326
              -all
12161
                     BUG20
       1326
              +
       1326
12162
              -all
12165
       1326
              0
12166
       1326
              -all
12167
       1326
```

#### Results and Conclusions

The uef file created by the Visual Basic programmes were imported into Syllabus Plus an the effect on the timetable data was investigated. On each occasion it was noted that a number of issues had arisen. For example, the number of unscheduled activities appeared to increase with the addition of module population and activity population. This is an understandable result as the timetable database in its original form did not have any population data and therefore there were activities in rooms where the room may have been too small. If this event is done manually then Syllabus Plus will alert the user of this problem and will not allow the activity to be scheduled unless the scheduling constraints are set to allow this. If an uef file is uploaded into a blank database then no scheduling constraints are set. This may result in an automatic unscheduling. When the activity population was entered, 7 activities were lost from 8763 original activities. It was not possible to find these missing activities. A data file comparison was made using Access and comparing a data file extract from the original file and the imported file however each file had the same number of entries and the same number of activities without a location (unscheduled). Further investigation is needed to find a means of identifying unscheduled activities. It is important in all data conversion that no data is corrupted or lost.

When the module population was added there was no change to the number of unscheduled activities. This is expected as the module population is not used by Syllabus Plus unless activity templates are generated (these permit automatic scheduling).

When the dataset for a data file which had term 3 modules deleted and module and activity teaching patterns changed from terms to semesters was loaded into Syllabus Plus a large number of problems resulted. The following results occurred:

- Not all term 3 modules were removed.
- Not all term activities were removed
- Semester Patterns were not accepted and this resulted in an increase in unavailability problems.

Some modules in the original data file did not have the typical term 3 pattern but had availability for 52 weeks. These modules and any associated activities remained. It had been assumed that if a module was removed, any activity associated with this module would also be removed (when a module is deleted manually from Syllabus Plus, activities are automatically deleted). What actually occurred was that activities not associated with a module were 'linked' with remaining term 3 modules rather than being deleted. The timetable software tried to keep activities rather than ignoring them.

One other major problem encountered was that the availability of modules and activities in semester 1 and semester 2 were shown as only for week 1 for semester (rather than weeks 1 to 14) or week 17 for semester 2 (rather than weeks 17 to 38??). It is not known whether or not these problems were associated with the data import form the uef file or from actions taken by Syllabus Plus when completing its import and checking. The number of problems relating to unavailability rose to over 4000 problems and these were mostly as a result of (term)semester 2 activities. The problems appeared to be 'technical' as when each activity was unscheduled and then rescheduled, it returned to its room and had no problems. The term 2 problems stemmed from the fact that the room availability was weeks 1, 7, 13, 19, 25, 30, 36, 41, 47, 52 rather than weeks 1 to 14 and 17 to 36.

The problems associated with the week patterns require further investigation as it was not possible to determine if the problem arose from the data set, the order in which data was changed or Syllabus Plus making decisions and amending the imported data accordingly. With further time the following tests could be done: use the Syllabus Plus programme to remove all term 3 activities (this is done by unscheduling all activities in rooms in term 3 and then deleting all unscheduled activities. Then the Visual basic programme can remove term 3 modules without 'leaving lost term 3 activities'. The rooms can be made available for all weeks and then amended to the semester pattern once all activities are safely imported.

#### Further work

If I had had more time to do this report, I would try to improve some program codes, because the program to change the activities and modules number population is late very much so I would research other way to run the program more quickly. This project, find and replace codes so if it would be use a lot, I try to do some program to change the file in interactive mode.

It is obvious that further investigation is required to ascertain whether or not Syllabus Plus is causing problems when interpreting a uef file which contains unassociated activities.

Also, it would be a worthwhile exercise converting activities into activity templates to allow future scheduling possibilities.

I

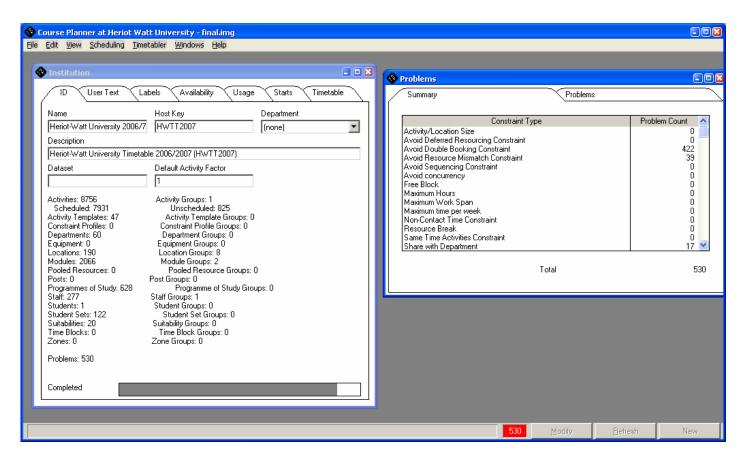

Figure 1. File trial

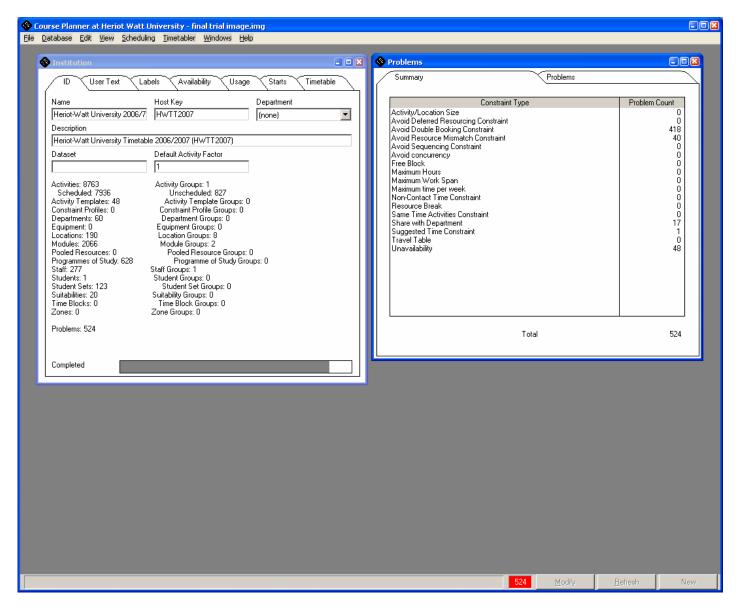

Figure 2. Final file trial

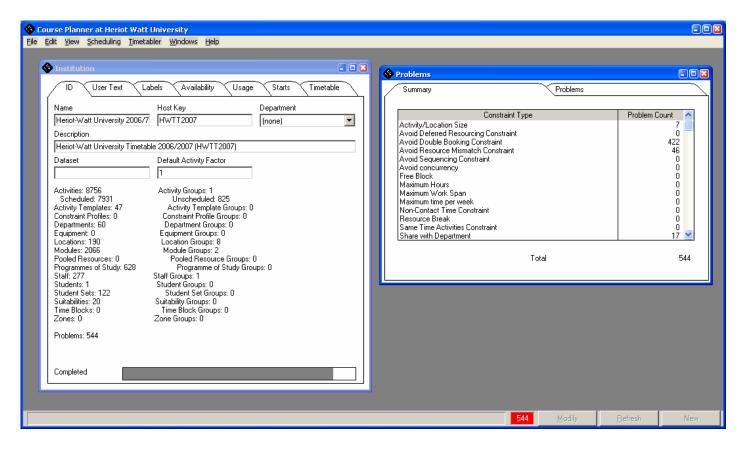

Figure 3. Change of activity population for lectures.
Increase in activity/location related problems
Double bookings
Resource mismatch

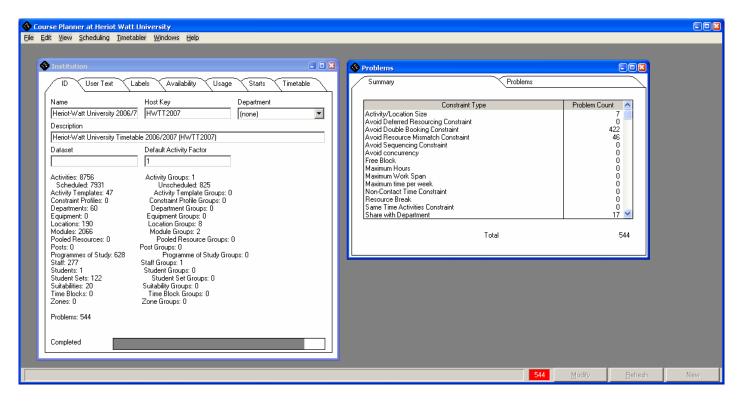

Figure 4. Change module population

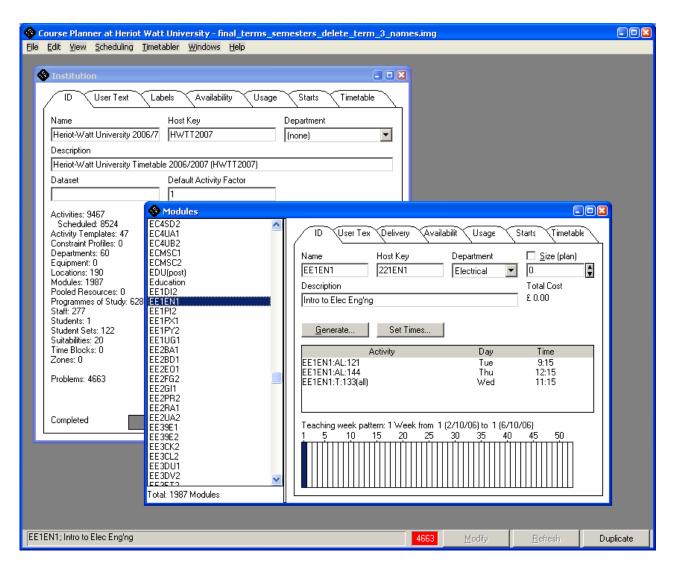

**Figure 5**. Screen shots showing the results from the term to weeks (delete term 3) with locations having 52 week availability (is to try and sort out the issues with non availability). The unavailability problem still exists.

# **Appendix**

## Import DataBase

```
Private Sub Command1_Click()
'this program is to top up the dates file of module to Access table (use function nCaractersUntilEmpty)
Dim VarTexto As String
Dim miLinia As String
Dim i As Integer
Dim j As Integer
Open "D:\pat\timetable\final_test.txt" For Input As #1
Adodc1.Refresh
Do Until EOF(1)
Line Input #1, VarTexto
i = nCaractersUntilEmpty(VarTexto, 1)
miLinia = Mid(VarTexto, 1, i) 'Take Id
VarTexto = Mid(VarTexto, i + 1, Len(VarTexto)) 'delete Id
Select Case miLinia
  Case "12004"
  Adodc1.Recordset.AddNew
  Adodc1.Recordset!hostKey = Mid(VarTexto, 2, nCaractersUntilEmpty(VarTexto, i - 2) - 1)
  j = nCaractersUntilEmpty(VarTexto, 2)
  Adodc1.Recordset!title = Mid(VarTexto, j + 2, Len(VarTexto))
  Case "12005"
  j = nCaractersUntilEmpty(VarTexto, 2)
  Adodc1.Recordset!Description = Mid(VarTexto, j + 2, Len(VarTexto))
  Case "12020"
  j = nCaractersUntilEmpty(VarTexto, 2)
  Adodc1.Recordset!nDepartment = Mid(VarTexto, j + 2, Len(VarTexto))
  Case "12022"
  j = nCaractersUntilEmpty(VarTexto, 2)
  VarTexto = Mid(VarTexto, j + 1, Len(VarTexto))
  j = nCaractersUntilEmpty(VarTexto, 2)
  VarTexto = Mid(VarTexto, j + 1, Len(VarTexto))
  Adodc1.Recordset!nModule = Mid(VarTexto, j, nCaractersUntilEmpty(VarTexto, j + 1) - 1)
  Case "12110"
  j = nCaractersUntilEmpty(VarTexto, 2)
  Adodc1.Recordset!ActivityTypes = Mid(VarTexto, j + 2, Len(VarTexto))
Adodc1.Recordset.Update
End Select
Loop
Close #1
End Sub
```

```
Private Sub Command1_Click()
'this program is to top up the dates file of activity to Access table (use function nCaractersUntilEmpty)
Dim VarTexto As String
Dim miLinia As String
Dim i As Integer
Dim j As Integer
Open "D:\pat\timetable\final_test.txt" For Input As #1
Adodc1.Refresh
Do Until EOF(1)
Line Input #1, VarTexto
i = nCaractersUntilEmpty(VarTexto, 1)
miLinia = Mid(VarTexto, 1, i) 'Take Id
VarTexto = Mid(VarTexto, i + 1, Len(VarTexto)) 'delete Id
Select Case miLinia
  Case "12004"
  Adodc1.Recordset.AddNew
  Adodc1.Recordset!hostKey = Mid(VarTexto, 2, nCaractersUntilEmpty(VarTexto, i - 2) - 1)
  j = nCaractersUntilEmpty(VarTexto, 2)
  Adodc1.Recordset!title = Mid(VarTexto, j + 2, Len(VarTexto))
  Case "12005"
  j = nCaractersUntilEmpty(VarTexto, 2)
  Adodc1.Recordset!Description = Mid(VarTexto, j + 2, Len(VarTexto))
  Case "12020"
  j = nCaractersUntilEmpty(VarTexto, 2)
  Adodc1.Recordset!nDepartment = Mid(VarTexto, j + 2, Len(VarTexto))
  Case "12022"
  j = nCaractersUntilEmpty(VarTexto, 2)
  VarTexto = Mid(VarTexto, j + 1, Len(VarTexto))
  j = nCaractersUntilEmpty(VarTexto, 2)
  VarTexto = Mid(VarTexto, j + 1, Len(VarTexto))
  Adodc1.Recordset!nModule = Mid(VarTexto, j, nCaractersUntilEmpty(VarTexto, j + 1) - 1)
  Case "12110"
  j = nCaractersUntilEmpty(VarTexto, 2)
  Adodc1.Recordset!ActivityTypes = Mid(VarTexto, j + 2, Len(VarTexto))
Adodc1.Recordset.Update
End Select
Loop
Close #1
End Sub
```

## Change number population

```
Private Sub Command4_Click()
'this program is to change the number population (use function number_population_module)
Dim sql As String
Dim VarTexto As String
Dim Line As String
Dim Module As String
Dim i As Integer
Open "D:\pat\timetable\add_population_activities.txt" For Input As #1
Open "D:\pat\timetable\add_population_modules.txt" For Output As #2
sql = "select Title from module"
Adodc2.RecordSource = sql
Do Until EOF(1)
Line Input #1, VarTexto
Adodc2.Refresh
    Adodc2.Recordset.MoveFirst
    Do Until Adodc2.Recordset.EOF
           If Line = "REM Module: " + Adodc2.Recordset!title Then
              Module = Adodc2.Recordset!title
              Select Case Module
              Case "B31CI3" '3
                Print #2, VarTexto
                VarTexto = number_population_module(3)
                Line Input #1, VarTexto
              Case "B31DI2" '109
                Print #2. VarTexto
                VarTexto = number_population_module(109)
                Line Input #1, VarTexto
              Case "B31EI3" '128
                Print #2, VarTexto
                VarTexto = number_population_module (128)
                Line Input #1, VarTexto
              Case "B31EN1" '105
                Print #2, VarTexto
                VarTexto = number_population_module (105)
                Line Input #1, VarTexto
End Select
        End If
    Adodc2.Recordset.MoveNext
    Adodc2.Recordset.Close
Print #2, VarTexto
Loop
Close
End Sub
```

#### Delete term 3

```
Private Sub Command2 Click()
1_____
'this program is to delete term 3 of module
Dim title As String
Dim i As Integer
Dim count As Integer
Dim j As Integer
Dim hostKey As String
Dim sql As String
Dim sql1 As String
Dim Line As String
Dim VarTexto As String
Dim myLine As String
Dim term3 As String
count = 1
Open "D:\pat\timetable\ add_population_modules.txt" For Input As #1
Open "D:\pat\timetable\delete_term3.txt" For Output As #2
              "select
                                 hostKey
                                                                           Term_11063
sql1
                         Title,
                                             from
                                                      module
                                                                 where
Term_11063=
                                                                   OR
Adodc2.RecordSource = sql1
Adodc2.Refresh
Do Until EOF(1)
Line Input #1, VarTexto
i = nCaractersUntilEmpty(VarTexto, 1)
Line = Mid(VarTexto, 1, i) 'take id
Adodc2.Recordset.MoveFirst
Do Until Adodc2.Recordset.EOF
  If Line = "11000" Then
  myLine = Mid(VarTexto, i + 1, Len(VarTexto)) 'delete Id
  j = nCaractersUntilEmpty(myLine, 2)
  hostKey = Mid(VarTexto, j, Len(VarTexto))
    If (Adodc2.Recordset!hostKey = hostKey) Then 'delete module
    Line Input #1, VarTexto
    End If
  End If
  title = Adodc2.Recordset!title
  If Line = "REM Module: " + title Then
   Line Input #1, VarTexto
   i = nCaractersUntilEmpty(VarTexto, 1)
   Line = Mid(VarTexto, 1, i)
   While Line <> "REM"
    Line Input #1, VarTexto
    i = nCaractersUntilEmpty(VarTexto, 1)
    Line = Mid(VarTexto, 1, i)
   Wend
  End If
Adodc2.Recordset.MoveNext
Print #2. VarTexto Loop
Adodc2.Recordset.Close
End Sub
```

# Change name module and activity and change module pattern week

```
Private Sub Command3 Click()
'this program change module and activity name and module pattern week (use function isTerm1, isTerm2
and Opposite)
Dim VarTexto As String
Dim miLinia As String
Dim miLinia1 As String
Dim miLinia2 As String
Dim miLinia3 As String
Dim Line As String
Dim name As String
Dim count As Integer
Dim i As Integer
Dim j As Integer
Dim p As Integer
Dim k As Integer
Dim hostKey As String
Dim newLine As String
Dim title As String
Dim sql As String
Dim sql1 As String
Dim sign As String
Open "D:\pat\timetable\delete_term3.txt" For Input As #1 'file without module term 3
Open "D:\pat\timetable\change_name_terms_module.txt" For Output As #2
sql = "select old_code, new_code from module_codes"
Adodc2.RecordSource = sql
count = 1
Do Until EOF(1)
Line Input #1, VarTexto
i = nCaractersUntilEmpty(VarTexto, 1)
Line = Mid(VarTexto, 1, i) 'Take Id
If Line = "11004" Then
miLinia = Mid(VarTexto, i + 1, Len(VarTexto)) 'delete Id
j = nCaractersUntilEmpty(miLinia, 2)
miLinia = Mid(miLinia, j + 2, Len(miLinia)) 'take name
Adodc2.Refresh
Adodc2.Recordset.MoveFirst
Do Until Adodc2.Recordset.EOF
    If miLinia = Adodc2.Recordset!old_code Then
       VarTexto = Mid(VarTexto, 1, nCaractersUntilEmpty(VarTexto, j + 3)) & Chr(9) &
Adodc2.Recordset!new_code
    End If
 Adodc2.Recordset.MoveNext
Adodc2.Recordset.Close
```

End If

```
If Line = "12004" Then
miLinia1 = Mid(VarTexto, i + 1, Len(VarTexto)) 'delete Id
j = nCaractersUntilEmpty(miLinia1, 2)
miLinia = Mid(miLinia1, j + 2, Len(miLinia1)) 'take name
Adodc2.Refresh
Adodc2.Recordset.MoveFirst
Do Until Adodc2.Recordset.EOF
  If (Mid(miLinia, 1, Len(Adodc2.Recordset!old_code)) = Adodc2.Recordset!old_code) Then 'change
name of activity
      VarTexto = Mid(VarTexto, 1, nCaractersUntilEmpty(VarTexto, 1)) & Mid(miLinia1,
nCaractersUntilEmpty(miLinia1, j)) & Chr(9) & Adodc2.Recordset!new_code & Mid(miLinia,
Len(Adodc2.Recordset!new code), Len(miLinia))
  End If
  Adodc2.Recordset.MoveNext
Loop
Adodc2.Recordset.Close
End If
'term to semester
If Line = "11063" Then
miLinia = Mid(VarTexto, i + 1, Len(VarTexto)) 'delete Id
j = nCaractersUntilEmpty(miLinia, 2)
miLinia = Mid(miLinia, j + 2, Len(miLinia)) 'take term
  If isTerm1(miLinia) Then
  VarTexto = Mid(VarTexto, 1, nCaractersUntilEmpty(VarTexto, j + 3)) & Chr(9) & newLine
  Elself isTerm2(miLinia) Then
  VarTexto = Mid(VarTexto, 1, nCaractersUntilEmpty(VarTexto, j + 3)) & Chr(9) & newLine
  End If
End If
If Line = "11081" Then
miLinia = Mid(VarTexto, i + 2, Len(VarTexto)) 'delete Id
p = nCaractersUntilEmpty(miLinia, 2)
hostKey = Mid(miLinia, 1, nCaractersUntilEmpty(miLinia, p - 1)) 'take hostkey
miLinia2 = Mid(miLinia, p + 2, Len(miLinia))
j = nCaractersUntilEmpty(miLinia2, 1)
sign = Mid(miLinia2, 1, j)
miLinia3 = Mid(miLinia2, j + 2, Len(VarTexto))
k = nCaractersUntilEmpty(miLinia3, 1)
If (sign <> "-all") Then
VarTexto = Mid(VarTexto, 1, nCaractersUntilEmpty(VarTexto, 1)) & Chr(9) & Mid(miLinia, 1,
nCaractersUntilEmpty(miLinia, 1)) & Chr(9) & Mid(miLinia2, 1, nCaractersUntilEmpty(miLinia2, 1)) &
Chr(9) & Opposite(newLine) & Mid(miLinia3, nCaractersUntilEmpty(miLinia3, k) + 1, Len(VarTexto))
End If
End If
Print #2, VarTexto
Loop
Close
End Sub
```

## Change activity pattern week

Private Sub Command2 Click()

\_\_\_\_\_

'this program change activity pattern week and line 11081 opposite to 12003 only in Lectures and Tutorials (use function isTerm1, isTerm2 and Opposite)

'Change term to semester Lectures and tutorial (hostKey)

Dim VarTexto As String

Dim miLinia As String

Dim miLinia1 As String

Dim miLinia2 As String

Dim miLinia3 As String

Dim i As Integer

Dim j As Integer

Dim p As Integer

Dim k As Integer

Dim s As Integer

Dim sql As String

Dim hostKey As String

Dim Line As String

Dim sign As String

Dim newLine As String

Open "D:\pat\timetable\change name terms module.txt" For Input As #1 'file without module term3 and change name modules and activities

Open "D:\pat\timetable\terms activity final file.txt" For Output As #2

Do Until EOF(1)

Line Input #1, VarTexto

i = nCaractersUntilEmpty(VarTexto, 1)

Line = Mid(VarTexto, 1, i) 'Take Id

If Line = "12063" Then

miLinia1 = Mid(VarTexto, i + 1, Len(VarTexto)) 'delete Id

j = nCaractersUntilEmpty(miLinia1, 2)

miLinia = Mid(miLinia1, j + 2, Len(miLinia1)) 'take term

#### If isTerm1(miLinia) Then

VarTexto = Line & Mid(miLinia1, 1, nCaractersUntilEmpty(miLinia1, j)) & Chr(9) & newLine

Elself isTerm2(miLinia) Then

VarTexto = Line & Mid(miLinia1, 1, nCaractersUntilEmpty(miLinia1, j)) & Chr(9) & newLine

newLine = miLinia

VarTexto = Line & Mid(miLinia1, 1, nCaractersUntilEmpty(miLinia1, j)) & Chr(9) & newLine End If

End If

```
sql = "select HostKey from activity where ActivityTypes ='AL' OR ActivityTypes='T'"
If Line = "12081" Then
miLinia = Mid(VarTexto, i + 2, Len(VarTexto)) 'delete Id
p = nCaractersUntilEmpty(miLinia, 2)
hostKey = Mid(miLinia, 1, nCaractersUntilEmpty(miLinia, 1)) 'take hostkey
miLinia2 = Mid(miLinia, p + 2, Len(miLinia))
j = nCaractersUntilEmpty(miLinia2, 1)
sign = Mid(miLinia2, 1, j)
miLinia3 = Mid(miLinia2, j + 2, Len(VarTexto))
k = nCaractersUntilEmpty(miLinia3, 1)
Adodc2.RecordSource = sql
Adodc2.Refresh
Adodc2.Recordset.MoveFirst
Do Until Adodc2.Recordset.EOF
  If (hostKey = Adodc2.Recordset!hostKey) Then
   If (sign <> "-all") Then
    VarTexto = Mid(VarTexto, 1, nCaractersUntilEmpty(VarTexto, 1)) & Chr(9) & Mid(miLinia, 1,
nCaractersUntilEmpty(miLinia, 1)) & Chr(9) & Mid(miLinia2, 1, nCaractersUntilEmpty(miLinia2, 1)) &
Chr(9) & Opposite(newLine) & Mid(miLinia3, nCaractersUntilEmpty(miLinia3, k) + 1, Len(VarTexto))
  End If
  End If
Adodc2.Recordset.MoveNext
Adodc2.Recordset.Close
End If
Print #2, VarTexto
Loop
Close
End Sub
```

#### **Functions**

```
Function nCaractersUntilEmpty(sFileName As String, desde As Integer) As Integer
'this function strips the characters of the line
1_____
Dim i As Integer
For i = desde To Len(sFileName)
   If Mid(sFileName, i, 1) = Chr(9) Then
                                             Chr(9) represents the space.
  Exit For
  End If
 Next
    nCaractersUntilEmpty = i - 1
End Function
Function number_population_activity(number As Integer)
'this function write number population of the parameters in line 12021 and 12039 to activity
Dim VarTexto As String
Dim Line As String
Dim i As Integer
Dim j As Integer
Dim Text As String
Dim myLine As String
         Line Input #1, VarTexto
         i = nCaractersUntilEmpty(VarTexto, 1)
         Line = Mid(VarTexto, 1, i) 'Take Id
         While Line <> "12021"
         Print #2, VarTexto
         Line Input #1, VarTexto
         i = nCaractersUntilEmpty(VarTexto, 1)
         Line = Mid(VarTexto, 1, i) 'Take Id
         myLine = Mid(VarTexto, i + 1, Len(VarTexto)) 'delete Id
         j = nCaractersUntilEmpty(myLine, 2)
         Wend
         Text = Line & Mid(myLine, 1, j) & Chr(9) & number
         Print #2, Text
         Line Input #1, VarTexto
         While Line <> "12039"
         Print #2, VarTexto
         Line Input #1, VarTexto
         i = nCaractersUntilEmpty(VarTexto, 1)
         Line = Mid(VarTexto, 1, i) 'Take Id
         myLine = Mid(VarTexto, i + 1, Len(VarTexto)) 'delete Id
         j = nCaractersUntilEmpty(myLine, 2)
         Text = Line & Mid(myLine, 1, j) & Chr(9) & number
         Print #2, Text
```

**End Function** 

#### Function **number\_population\_module**(number As Integer)

'------

'this function write number population of the parameters in line 11021 and 11039 to activity.

Dim VarTexto As String Dim Line As String Dim i As Integer Dim j As Integer Dim Text As String Dim myLine As String

> Line Input #1, VarTexto i = nCaractersUntilEmpty(VarTexto, 1) Line = Mid(VarTexto, 1, i) 'Take Id

While Line <> "12021"
Print #2, VarTexto
Line Input #1, VarTexto
i = nCaractersUntilEmpty(VarTexto, 1)
Line = Mid(VarTexto, 1, i) 'Take Id
myLine = Mid(VarTexto, i + 1, Len(VarTexto)) 'delete Id
j = nCaractersUntilEmpty(myLine, 2)
Wend
Text = Line & Mid(myLine, 1, j) & Chr(9) & number
Print #2, Text

Line Input #1, VarTexto
While Line <> "12039"
Print #2, VarTexto
Line Input #1, VarTexto
i = nCaractersUntilEmpty(VarTexto, 1)
Line = Mid(VarTexto, 1, i) 'Take Id
myLine = Mid(VarTexto, i + 1, Len(VarTexto)) 'delete Id
j = nCaractersUntilEmpty(myLine, 2)
Wend
Text = Line & Mid(myLine, 1, j) & Chr(9) & number
Print #2, Text

**End Function** 

```
'this function return true if the line is Term1
!
Dim term1 As String
Dim i As Integer
i = 1
isTerm1 = True
term1 = Mid(Line, 11, Len(Line))
While i < Len(term1) And isTerm1
  If Mid(term1, i, 1) = "0" Then
    i = i + 1
    isTerm1 = True
  Else
    isTerm1 = False
  End If
Wend
End Function
Function isTerm2(Line As String) As Boolean
'this function return true if the line is Term2
Dim term1 As String
Dim term3 As String
Dim i As Integer
Dim j As Integer
i = 1
i = 1
isTerm2 = True
term1 = Mid(Line, 1, 14)
term3 = Mid(Line, 25, Len(Line))
While i < Len(term1) And isTerm2
  If Mid(term1, i, 1) = "0" Then
    i = i + 1
     isTerm2 = True
  Else
    isTerm2 = False
  End If
Wend
If isTerm2 Then
While j < Len(term3) And isTerm2
  If Mid(term3, j, 1) = "0" Then
    j = j + 1
    isTerm2 = True
    isTerm2 = False
  End If
Wend
End If
End Function
```

Function isTerm1 (Line As String) As Boolean

#### Function **Opposite**(sFileName As String) As String

'-----

'this function changes the caracters 1 for 0 or opposite

```
Dim i As Integer
Dim oFileName As String
oFileName = sFileName
i = 1
Do While i <= Len(sFileName)
If Mid(sFileName i 1) = "0" Then
```

```
Do While i <= Len(sFileName)

If Mid(sFileName, i, 1) = "0" Then

Mid(oFileName, i, 1) = "1"

Elself Mid(sFileName, i, 1) = "1" Then

Mid(oFileName, i, 1) = "0"

End If

i = i + 1
```

Opposite = oFileName End Function

Loop